## **Veeam B&R 10.0.1.4854 - KB4050**

In this post, I will show you how to install above update for Veeam B&R 10. I am running below version and, I will go ahead and install the update. Veeam released new update KB4050 on 2<sup>nd</sup> Dec 2020. Here is the link - <https://forums.veeam.com/veeam-backup-replication-f2/current-version-t9456.html>

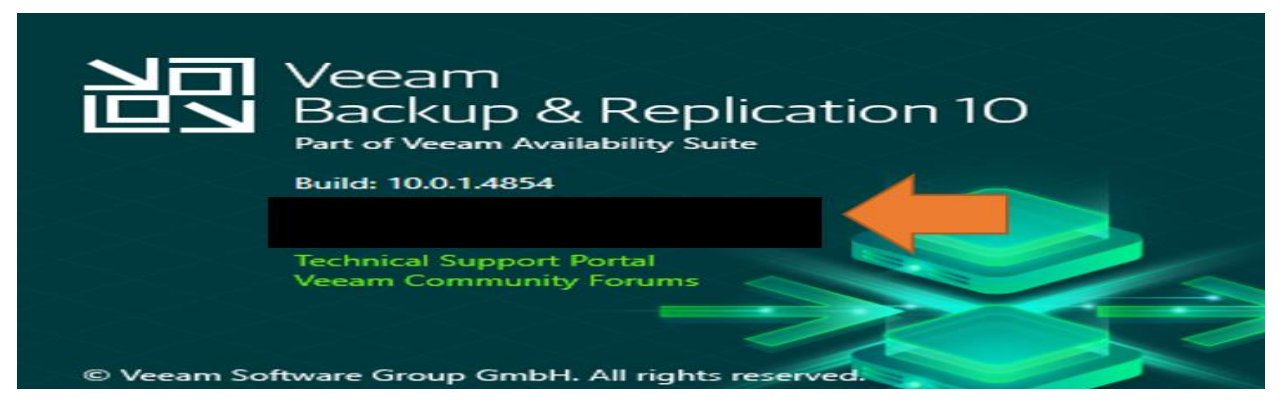

Install Notes & Version History – Veeam Site - https://www.veeam.com/kb4050

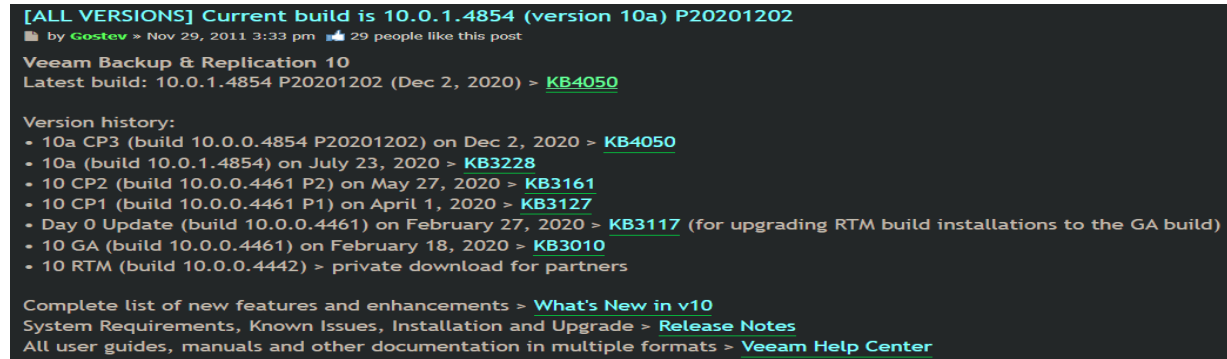

Before you start the update – complete these steps..

## Stop all Veeam Services

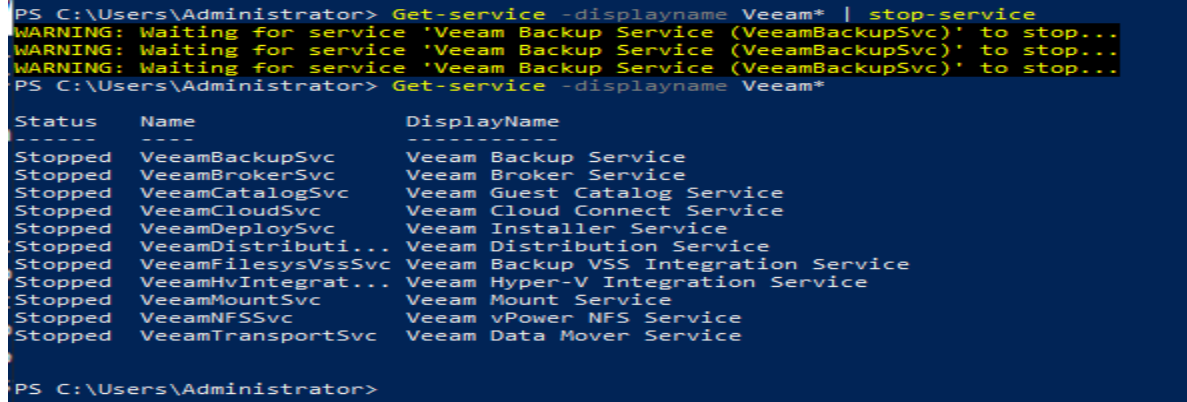

## Rename this file to .old

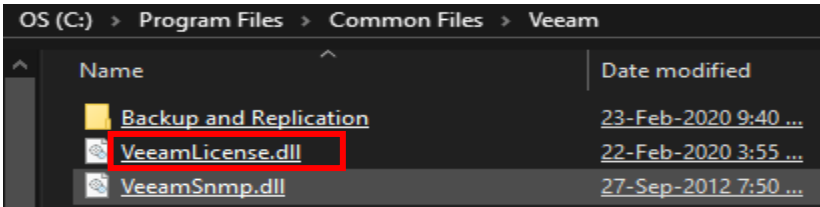

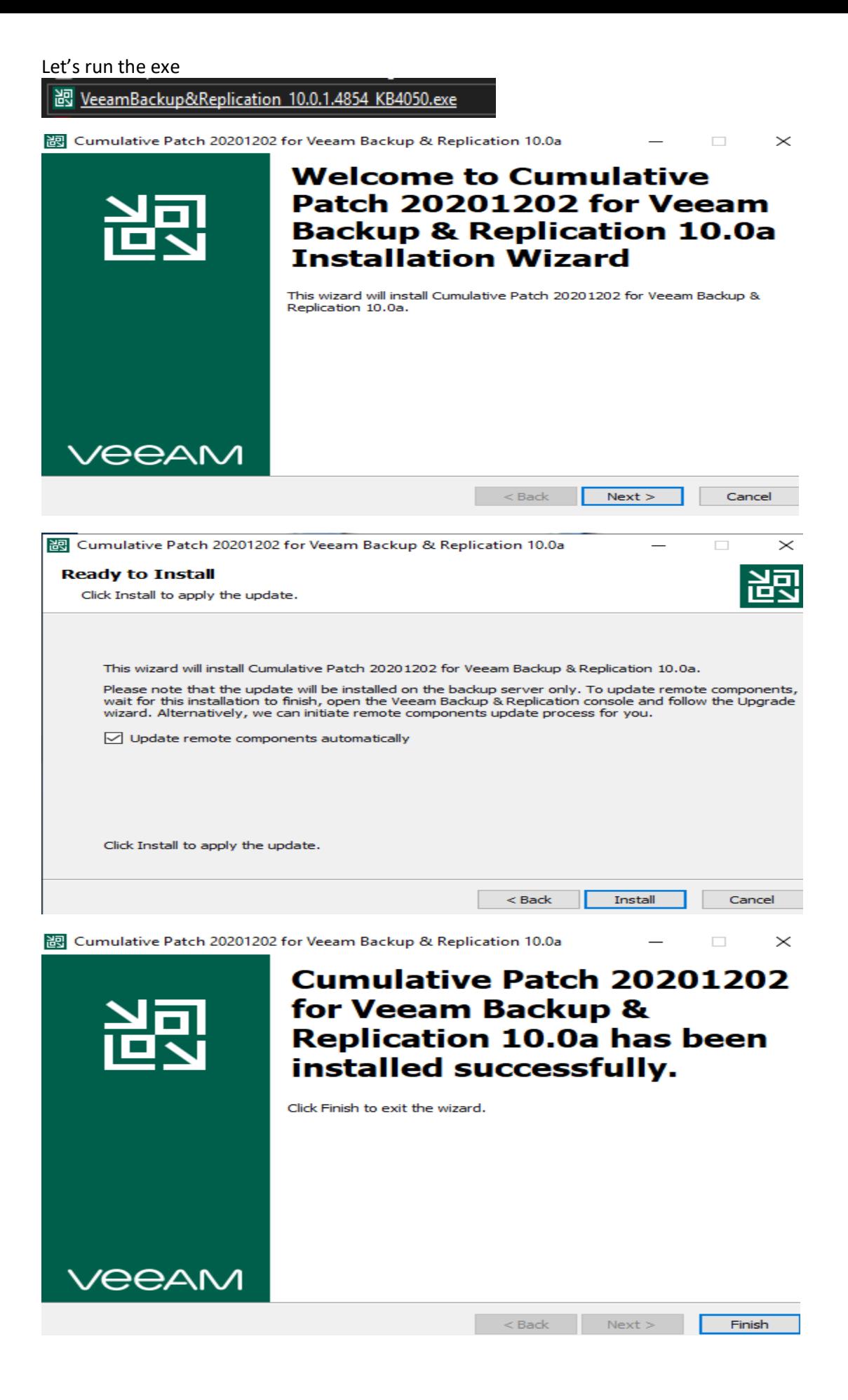

Remove .old from here

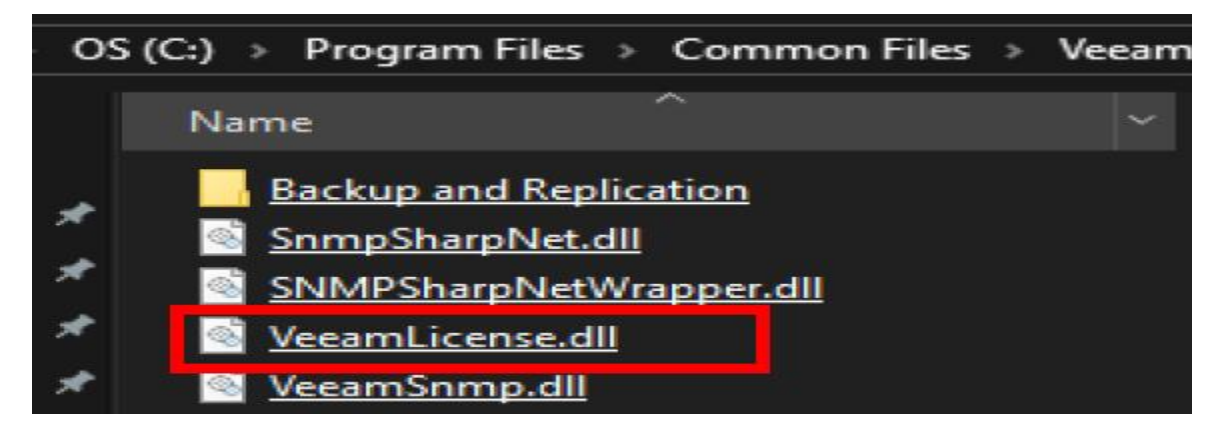

Check whether all Veeam service has started, if not, start them

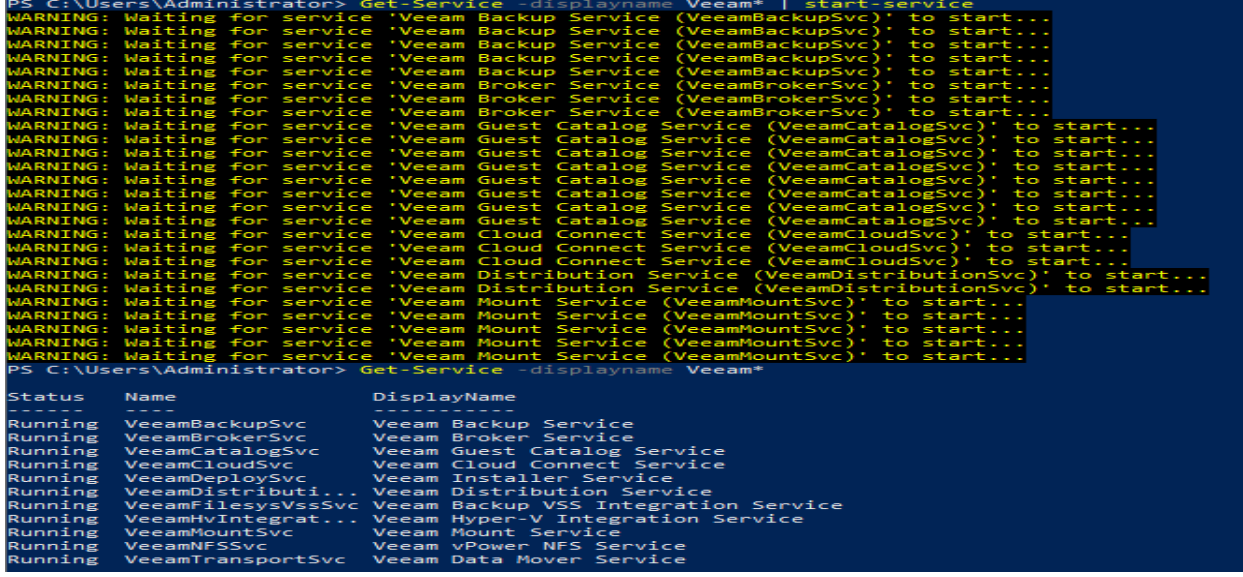

Open Veeam Console and check the build version.

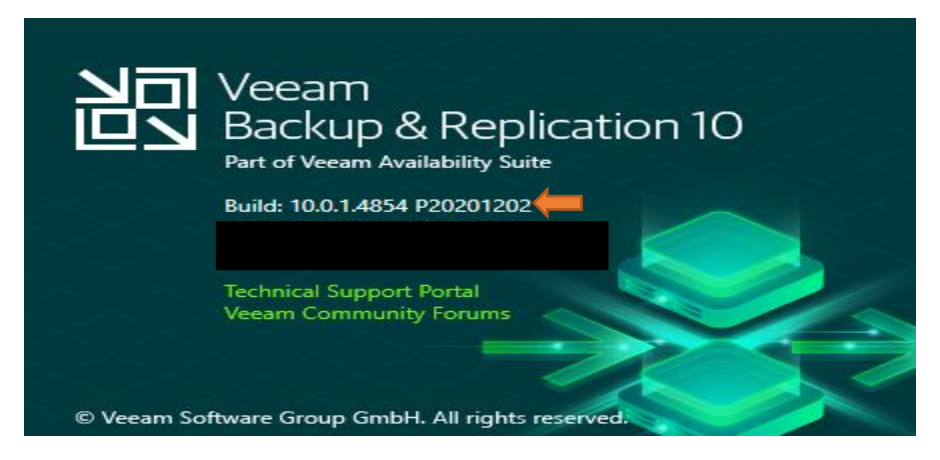

Now we have installed cumulative patch for v10.0.1.4854 Patch 20201202

Thanks

**Ram Lan 12th Dec 2020**